# **Teststellungen Gaisberg Gernkogel**

[Versionsgeschichte interaktiv durchsuchen](https://wiki.oevsv.at) [VisuellWikitext](https://wiki.oevsv.at)

#### **[Version vom 9. April 2010, 15:33 Uhr](https://wiki.oevsv.at/w/index.php?title=Teststellungen_Gaisberg_Gernkogel&oldid=6417) ([Qu](https://wiki.oevsv.at/w/index.php?title=Teststellungen_Gaisberg_Gernkogel&action=edit&oldid=6417) [Version vom 9. April 2010, 15:34 Uhr](https://wiki.oevsv.at/w/index.php?title=Teststellungen_Gaisberg_Gernkogel&oldid=6418) ([Qu](https://wiki.oevsv.at/w/index.php?title=Teststellungen_Gaisberg_Gernkogel&action=edit&oldid=6418) [elltext anzeigen\)](https://wiki.oevsv.at/w/index.php?title=Teststellungen_Gaisberg_Gernkogel&action=edit&oldid=6417)** [OE2WAO](https://wiki.oevsv.at/wiki/Benutzer:OE2WAO) ([Diskussion](https://wiki.oevsv.at/w/index.php?title=Benutzer_Diskussion:OE2WAO&action=view) | [Beiträge](https://wiki.oevsv.at/wiki/Spezial:Beitr%C3%A4ge/OE2WAO)) (→Anleitungen) [← Zum vorherigen Versionsunterschied](https://wiki.oevsv.at/w/index.php?title=Teststellungen_Gaisberg_Gernkogel&diff=prev&oldid=6417) **[elltext anzeigen](https://wiki.oevsv.at/w/index.php?title=Teststellungen_Gaisberg_Gernkogel&action=edit&oldid=6418))** [OE2WAO](https://wiki.oevsv.at/wiki/Benutzer:OE2WAO) [\(Diskussion](https://wiki.oevsv.at/w/index.php?title=Benutzer_Diskussion:OE2WAO&action=view) | [Beiträge\)](https://wiki.oevsv.at/wiki/Spezial:Beitr%C3%A4ge/OE2WAO) (→Anleitungen) [Zum nächsten Versionsunterschied →](https://wiki.oevsv.at/w/index.php?title=Teststellungen_Gaisberg_Gernkogel&diff=next&oldid=6418)

### **Zeile 69: Zeile 69:**

 $==$  Anleitungen  $==$   $==$  Anleitungen  $==$ **−** \* [[Media:NS2-OE2XZR.pdf|Ubiquiti **Nanost ation2** bzw. **Bullet2**(HP)]] Konfigurationsanleitung für HAMNET am Gaisberg, Untersberg, Gernkogel, Wildkogel mit direktem Anschluß an den PC **+** \* [[Media:NS2-OE2XZR.pdf|Ubiquiti **Nanost ation(M)2** bzw. **Bullet(M)2**(HP)]] Konfigurationsanleitung für HAMNET am Gaisberg, Untersberg, Gernkogel, Wildkogel mit direktem Anschluß an den PC \* (in Kürze) Konfigurationsanleitung für HAMNET am mit Anschluß an einen Router zur gleichzeitigen Verwendung von Internet und HAMNET im hauseigenen Netzwerk \* (in Kürze) Konfigurationsanleitung für HAMNET am mit Anschluß an einen Router zur gleichzeitigen Verwendung von Internet und HAMNET im hauseigenen Netzwerk \* [[Media:IM-OE2XZR.pdf|Instant Messaging Client]] für HAMNET am OE2XZR Gaisberg \* [[Media:IM-OE2XZR.pdf|Instant Messaging Client]] für HAMNET am OE2XZR Gaisberg \* [[Media:Packet-OE2XZR.pdf|Packet Radio]] Zugang im HAMNET am OE2XZR Gaisberg \* [[Media:Packet-OE2XZR.pdf|Packet Radio]] Zugang im HAMNET am OE2XZR Gaisberg

# Version vom 9. April 2010, 15:34 Uhr

## Standort Gaisberg

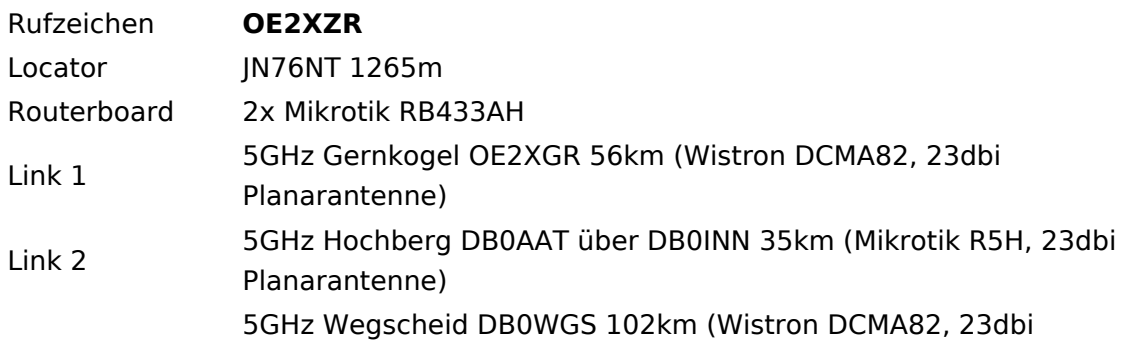

# **BlueSpice4**

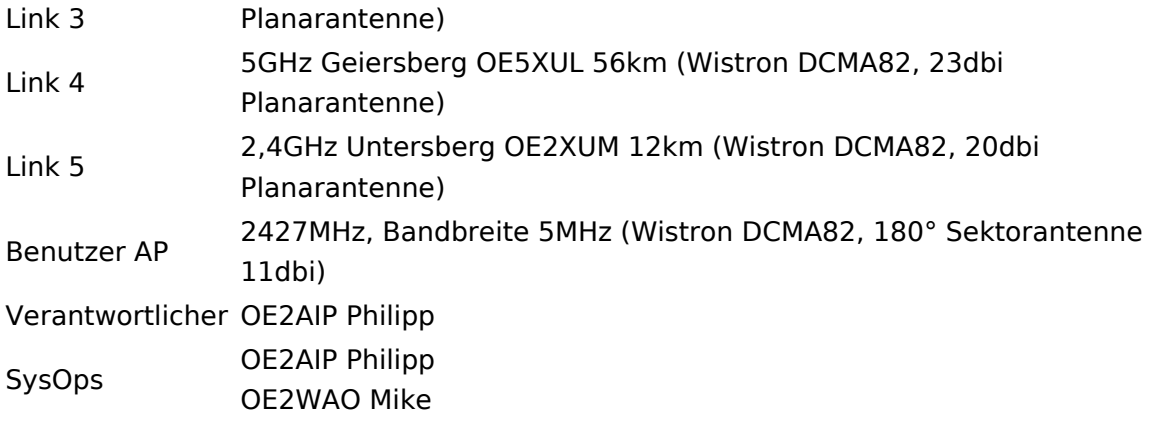

# Standort Gernkogel

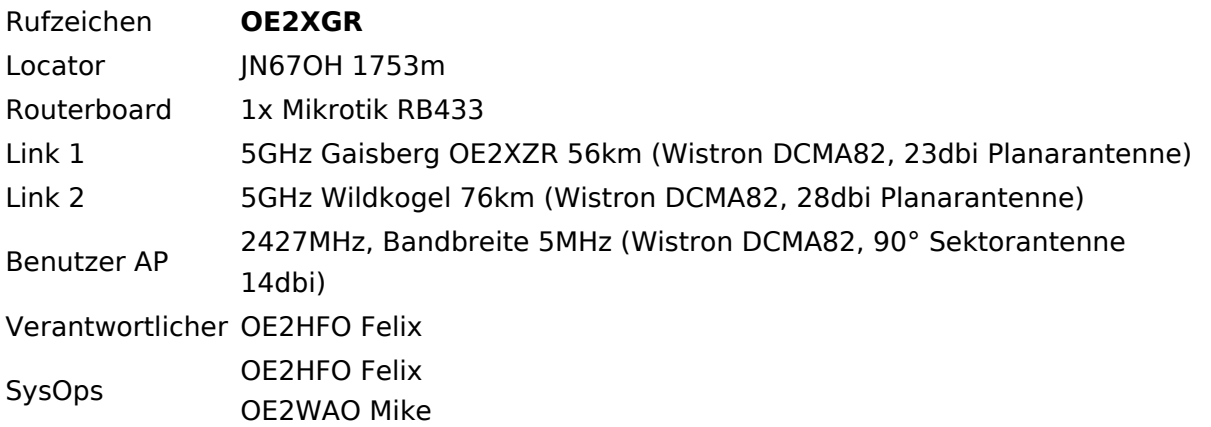

# Anleitungen

- [Ubiquiti Nanostation\(M\)2 bzw. Bullet\(M\)2\(HP\)](https://wiki.oevsv.at/w/nsfr_img_auth.php/a/ab/NS2-OE2XZR.pdf) Konfigurationsanleitung für HAMNET am Gaisberg, Untersberg, Gernkogel, Wildkogel mit direktem Anschluß an den PC
- (in Kürze) Konfigurationsanleitung für HAMNET am mit Anschluß an einen Router zur gleichzeitigen Verwendung von Internet und HAMNET im hauseigenen Netzwerk
- **[Instant Messaging Client](https://wiki.oevsv.at/w/nsfr_img_auth.php/a/a2/IM-OE2XZR.pdf) für HAMNET am OE2XZR Gaisberg**
- [Packet Radio](https://wiki.oevsv.at/w/nsfr_img_auth.php/5/5e/Packet-OE2XZR.pdf) Zugang im HAMNET am OE2XZR Gaisberg